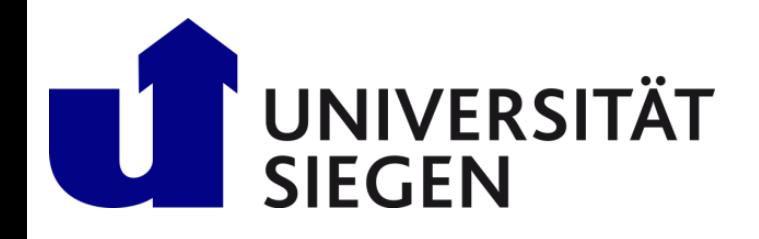

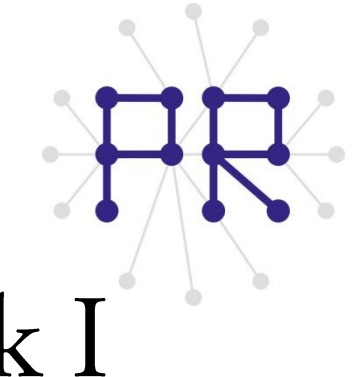

## Einführung in die Informatik I Kapitel I.8: Funktionen

Prof. Dr.-Ing. Marcin Grzegorzek Juniorprofessur für Mustererkennung im Institut für Bildinformatik Department Elektrotechnik und Informatik Fakultät IV der Universität Siegen

#### 28.11.2012

## Inhaltsverzeichnis

- MATLAB-Einführung I.
	- Voraussetzungen und Konventionen 1.
	- Variablen und arithmetische Ausdrücke 2.
	- $3.$ Automatisierung von Berechnungen
	- 4. Logische Ausdrücke
	- 5. Verzweigungen
	- 6. Schleifen
	- Fehlersuche in Programmen 7.

#### Funktionen 8.

- Arbeitsweise von Funktionen 9.
- Vektoren  $10.$
- 11. Matrizen
- Algorithmen  $II.$
- MATLAB-Fortsetzung  $III.$
- IV. Wissenschaftliche Werkzeuge

### Funktionen

- > Funktionen (auch Prozeduren, Unterprogramme) sind ein weiteres programmiersprachlichesprachliches Hilfsmittel, un den Programmablauf zu steuern.
- $\triangleright$  Mit Hilfe von Funktionen können Rechenvorschriften auf eine wiederverwendbare Art verfügbar gemacht werden.
- > Eine solche Vorschrift f berechnet m Ausgaben (Ergebnisse) auf der Grundlage von **n** Eingaben:

#### f:  $(x1, x2, ..., xn) \rightarrow (y1, y2, ..., ym)$

 $\triangleright$  Funktionen werden in Biblitheken gesammelt.

### Funktionen

- $\triangleright$  Die MATLAB-Funktionsbibliothek stellt bereits eine Fülle von Funktionen bereit:
- 
- 

- **X = sin(y) % 1 Eingabe , 1 Ausgabe**
- **Rest = rem(20, 3) % 2 Eingaben , 1 Ausgabe**
- **plot(1, 1) % 2 Eingaben , 0 Ausgaben**
- **[Z, N] = rat(x) % 1 Eingabe , 2 Ausgaben**

## Wiederholung über Skripte

> Wiederverwendung einer Berechnungsvorschrifft mit den bisher bekannten  $\lambda$ Mitteln (Skripte):

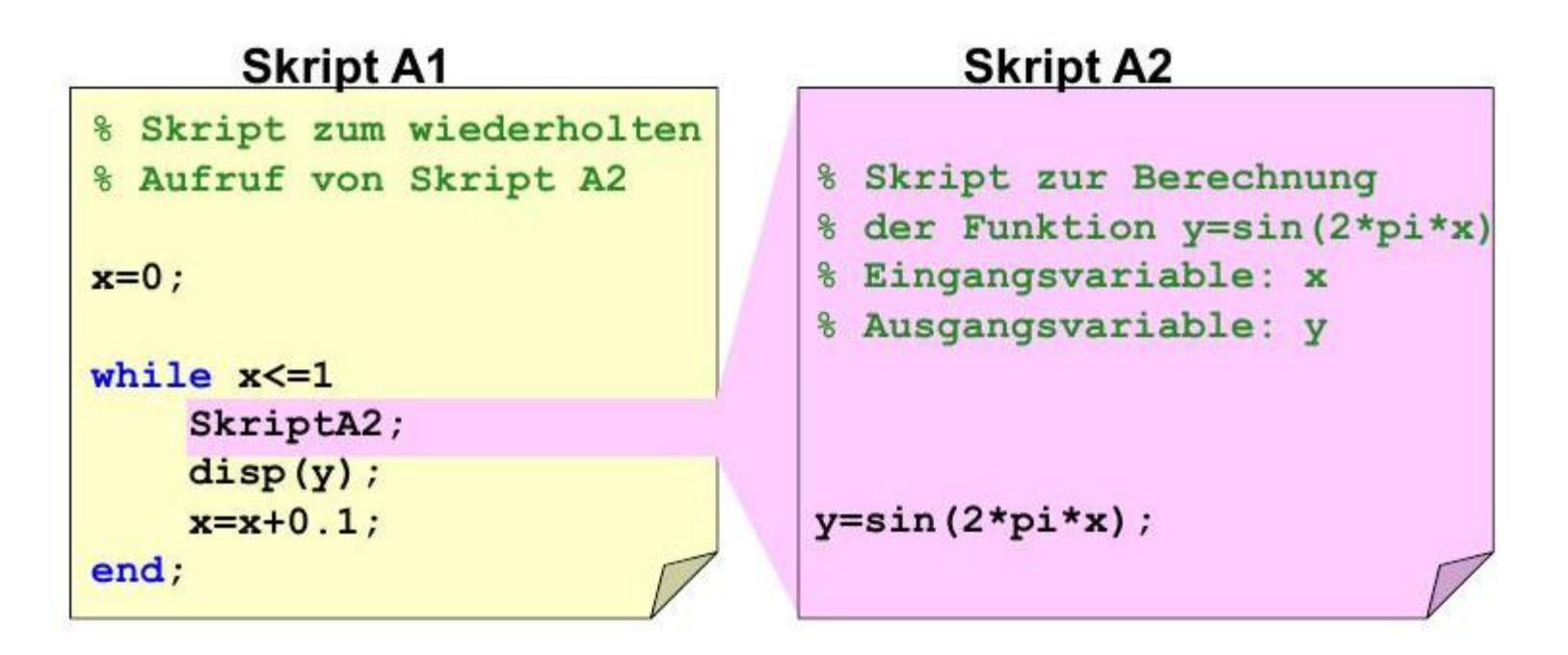

 $\triangleright$  Der Vorteil: auch komplexe Berechnungen können so mehrfach wiederverwendet werden.

## Probleme mit Skripten

> Allerdings tritt bei dieser Methode ein schwerwiegendes Problem auf:

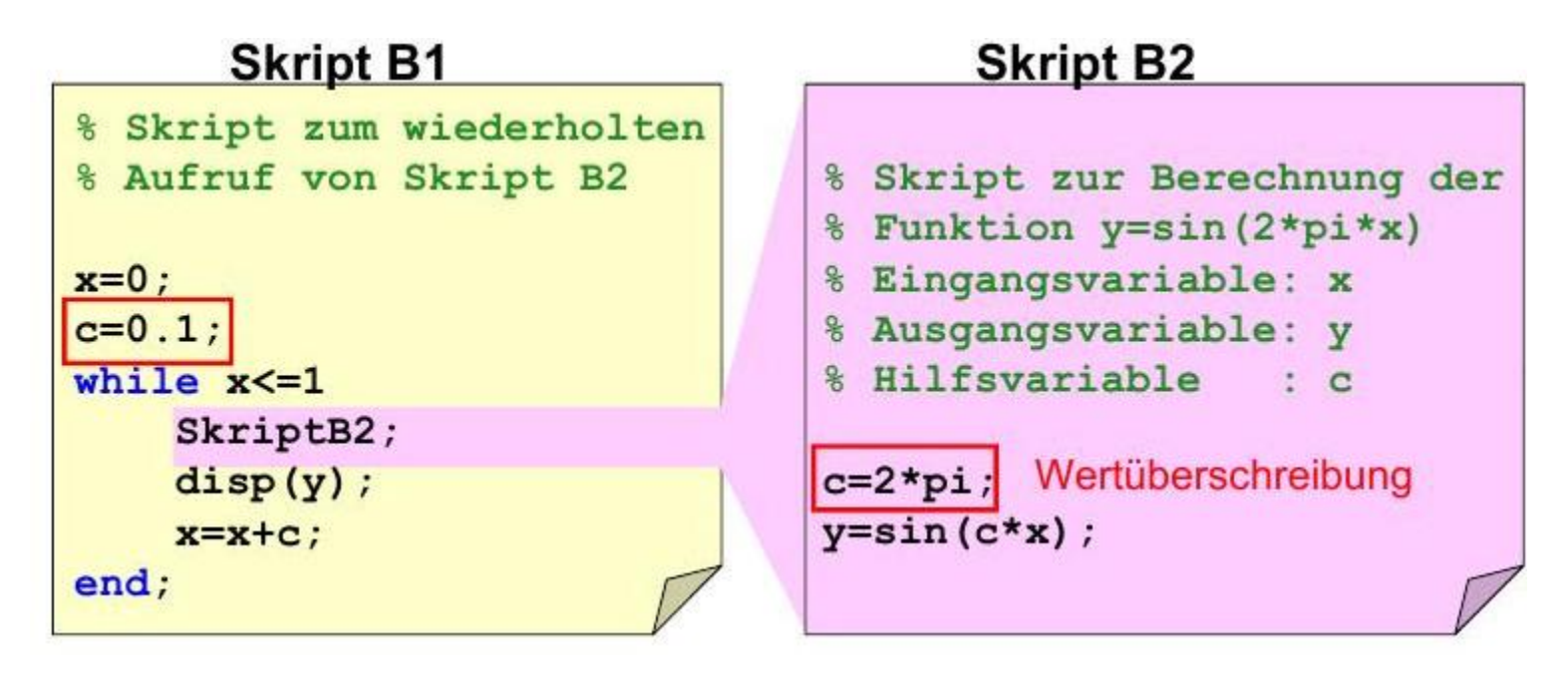

- → Das Konzept produziert Fehler, <u>wenn</u> aufrufendes und aufgerufendes Skript<br>gleiche Variablen verwenden.<br>→ In der Praxis ist dieses Vorgehen daher <u>nicht praktikabel</u>. gleiche Variablen verwenden.
- 

## Funktionen lösen das Problem

 $\lambda$  $\triangleright$  Eine Funktion versteckt die in ihr eingeführten Variablen vor dem Zugriff aus dem aufgerufenden Skript:

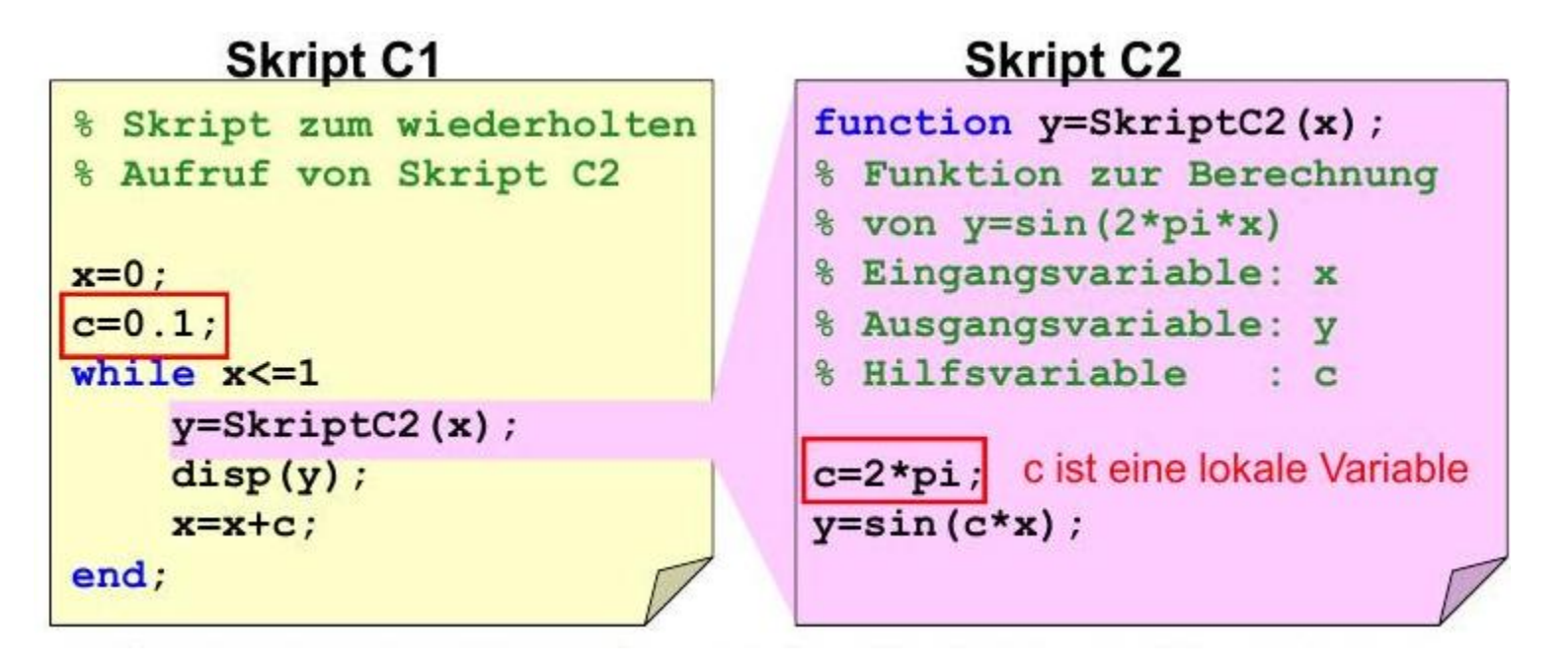

> Die in einer Funktion eingeführten Variablen heißen lokale Variablen. Für diese wird neuer Speicherplatz angelegt.

# Ubergabeparameter von Funktionen

- $\triangleright$  Die Übergabevariablenund Rückgabevariablen einer Funktion müssen nicht dieselben Namen haben wie im Aufruf.
- $\triangleright$  Sie sind ebenfalls lokale Variablen:

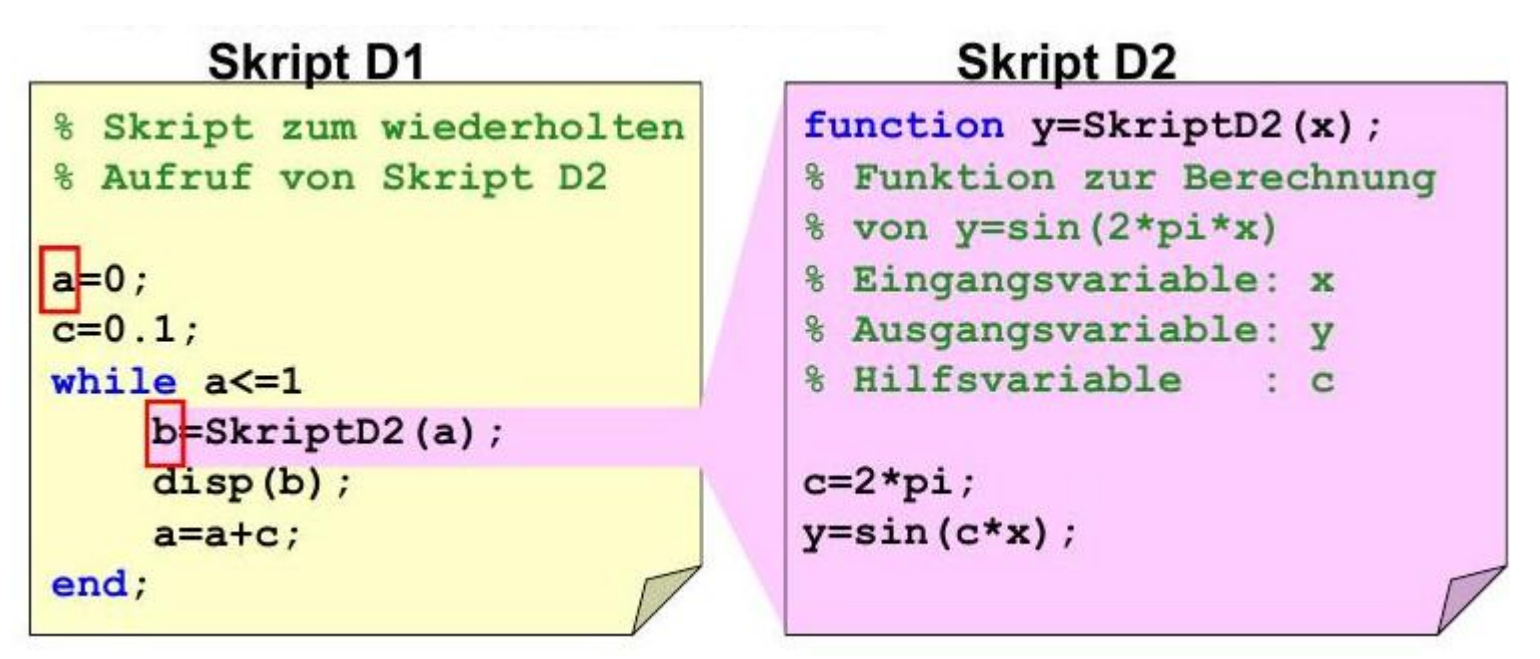

- Beim Aufruf werden die Variablenwerte aus dem Aufruf für die Parameter der Funktion eingesetzt. Hier  $a \rightarrow x$
- $\triangleright$  Ebenso bei der Rückgabe des Ergebnisses. Hier v $\rightarrow$ b

## Nachträgliche Erweiterung

Ändert man eine Funktionsimplementierung, so ändert sich ihr Verhalten  $\blacktriangleright$ überall auf die gleiche Weise, d.h. der Code der Anwendung muss nicht verändert werden.

## Übergabe-Parameter

- $\triangleright$  Funktionen können in MATLAB <u>n</u> Variablen als Eingabewert haben und natürlich auch m Werte zurückgeben.
- > Grundsätzlich muss für jeden Eingabeparameter im Aufruf auch ein Wert bereitgestellt werden. Sonst gibt es eine Fehlermeldung.
- $\triangleright$  Die Fehlermeldung lautet:

#### **??? Input argument <variable> is undefined.**

❖ Der Fehler tritt erst dann auf, wenn die entsprechende Variable im Funktionsrumpf gebraucht wird.

## Funktion mit mehreren Ergebnissen

> Funktionen mit mehreren Ergebnissen haben die Form:

```
function [Resultat1, Resultat2, ... ]
   = Funktionsname (Parameter1, Parameter2, ...)
Funktionsrumpf
```
end

## Texte in MATLAB

- > Texte werden in der Programmierung auch als Zeichenketten oder Strings bezeichnet.
- $\triangleright$  In MATLAB stehen Texte in Hochkommata. Z.B.:
	- **'Geben Sie eine Zahl ein:'**
	- **'Falsche Eingabe'**
	- **'Versuchen Sie noch einmal'**
	- **…**
- > Strings können wie Gleitkommazahlen in Variablen gespeichert werden.  $Z.B.:$ 
	- **Text = 'Einführung in die Informatik I'**
	- **Alex = 'Wie alt ist Alex'**

## input Befehl

- > Mit dem input-Befehl können wir in MATLAB die Werte INTERAKTIV eingeben und definieren.
- Die Struktur des input-Befehles ist folgendes:

```
<variable> = input('Beliebiges Text')
```
 $Z.B.:$ 

#### **Alter = input('Wie alt sind Sie ?')**

In Workspace wird das Text angezeigt und das Programm wartet solange, dass Sie einen Wert dem eingeben, und nach der Eingabe läuft das Programm normal weiter.

❖ Hier ist zu erläutern, dass die Texte werden OHNE die Hochkommatas in dem Workspace angezeigt.

## disp Befehl

- > Mit dem disp-Befehl können wir ein Beliebiges Text in Workspace erscheinen lassen. Genauer gesagt, wenn das Programm den Befehl durchführt, wird das Text auf dem Workspace angezeigt.
- > Damit können sowohl Texte als auch Variablen in dem Workspace erscheinen lassen.
- $\triangleright$  Die Struktur des disp-Befehles ist folgendes:

```
disp('Belibiges Text')
         oder auch
   disp(<variable>)
```
❖ Hier ist auch zu erläutern, dass die Texte werden OHNE die Hochkommatas in dem Workspace angezeigt.

## Informationen

### Quelle :

[1] Vorlesungsskript Einführung in die Informatik I, Prof. Reichhardt, Unversität Siegen, 2009.

[2] A Guide to MATLAB for Beginners and Experienced Users, Brian R. Hunt, Ronald L. Lipsman, Jonathan M. Rosenberg, Cambridge University Press, 2001. [3] An Introduction to Programming and Numerical Methods in MATLAB, S.R. Otto and J.P. Denier, Springer, 2005.

### Personen:

- $\triangleright$  Prof. Dr. Marcin Grzegorzek
- Address: Research Group for Pattern Recognition Department ETI, University of  $\bullet$ Siegen Hoelderlinstr. 3, H-F 016, D-57076 Siegen.
- > Dr. -Ing. Andreas Hoffmann
- Address: Research Group for Pattern Recognition Department ETI, University of  $\bullet$ Siegen, Hoelderlinstr. 3, H-B 8405, D-57076 Siegen.